## GUIA RÁPIDO GERADOR DE CLORO EASYCLOR HOME

Acesse o manual completo Fabricado por CNPJ 53.476.057/0001-28 INDÚSTRIA BRASILEIRA **40990091-05**

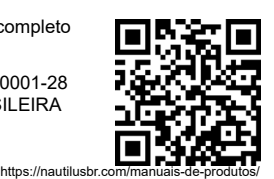

O gerador de cloro deve ser instalado após o sistema filtrante e/ou de aquecimento e sempre na posição HORIZONTAL, obedecendo o sentido de fluxo de água, conforme indicado na etiqueta do produto. Se o gerador de cloro for instalado de forma incorreta, o sensor de fluxo não operará corretamente acarretando em danos ao corpo do mesmo. Observe o esquema ao abaixo:

Recomendamos que a instalação do gerador de cloro seja feita num "by-pass" para garantir que, em caso de manutenção, ele possa ser retirado sem prejudicar o sistema filtrante, além de garantir a regulagem da vazão ideal para o aparelho. Conforme figura 05.

1. Escolha um local que não haja incidência de luz solar, tenha proteção de chuva e tenha ventilação; 2. O seu gerador de cloro possui um cabo de ligação de 2 metros, evite instalá-lo de modo que a distância entre a fonte chaveada e o painel de controle ultrapasse essa distância, caso isso não seja possível, o prolongamento do cabo de alimentação do painel de controle deve ser feito com um cabo da mesma bitola do original não podendo ultrapassar 5 metros. IMPORTANTE: O cabo de ligação entre a painel de controle e a fonte chaveada não pode ser prolongado em casos onde o cabo de ligação para o gerador de cloro foi prolongado;

IMPORTANTE: Devido a qualidade da água e/ou do sal e/ou da temperatura da água, os valores de concentração podem variar em até +/- 0,6 g/l, a única maneira de diminuir a concentração de sal é drenar uma parte da água da piscina e substitui-la por água fresca, para uma medição mais precisa, utilizar o KIT de SAL Nautilus.

3. O cabo de acionamento da motobomba deve receber em uma de suas conexões a fase vinda da rede de alimentação e a outra extremidade deve ser conectada ao fechamento da fase na motobomba, funcionando assim como um interruptor (Figura 7);

4. Não obstrua o ventilador na lateral da fonte chaveada. Deixe pelo menos 15 centímetros de espaço para garantir a eficiência do gerador. IMPORTANTE: este ventilador é ativado pelo equipamento em caso de necessidade, não ficando desta forma 100% do tempo de funcionamento ligado.

# 02 INSTALAÇÃO DO GERADOR DE CLORO

gerador de cloro na linha de retorno após  $\circ$  filtro conforme imagem ao lado:  $\vee$   $\vee$   $\vee$   $\vee$  vISTA SUPERIOR

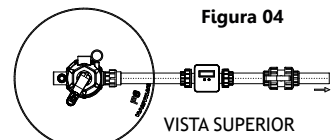

Quando utilizar mais de um gerador de cloro ou a vazão do sistema filtrante for maior que a admitida pelo gerador, deve-se fazer um sistema em paralelo com by-pass, conforme figura abaixo:

# 03 CARACTERÍSTICAS DO EQUIPAMENTO

O painel de controle possui uma tela LCD com as informações que auxiliam o operador a identificar o estado que se encontra o Gerador de Cloro EASYCLOR HOME, que são:

- A capacidade de produção de cloro é regulada no painel de controle, com valores que representam a porcentagem de tempo de produção no período de 1 hora, essa produção pode ser regulada através dos botões "+" e "–" no painel do equipamento e a porcentagem de geração pode ser verificada no canto superior direito do display (figura 8). A tela LCD irá informar o operador sobre o nível de concentração de sal e fluxo de água da seguinte maneira:

**ATENÇÃO: As fontes chaveadas dos Geradores de Cloro de 15 e 20 g/l operam somente na tensão 220V.**

Ligação do Gerador de Cloro Easyclor Home em rede elétrica monofásica 127 VCA e 220 VCA. Ligação do Gerador de Cloro Easyclor Home em rede elétrica  $\frac{1}{2}$ sica 220 VCA e 380 VCA.

Desenergize o Gerador de Cloro EASYCLOR HOME tirando-o da tomada, em seguida energize-o colocando na tomada segurando o botão "- "até aparecer a escrita no display (Figura 9). Caso queira mudar o Idioma aperte o botão "+" selecionando o idioma onde POR=Português, ESP= Espanhol e ENG= Inglês. Após a escolha do idioma aperte o botão "-" para ir para tela inicial

(Figura 8).

Para ligar a motobomba de forma manual, aperte e segure por 2 segundo os botões "- "e "+" juntas para acessar o menu da motobomba (Figura 10) e para ligá-la basta apertar o botão "+" e em seguida aperte o botão "- "passando pelas demais telas e para retornar ao menu inicial sem ter necessidade de ajustar relógio ou programar o filtro novamente.

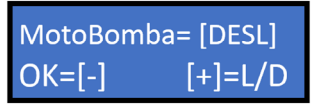

#### **Seleção de Idioma (Português, Espanhol, Inglês)**

**Programando a motobomba manual:**

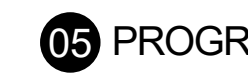

# 01 IDENTIFICAÇÃO DE MODELOS

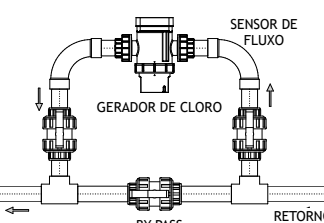

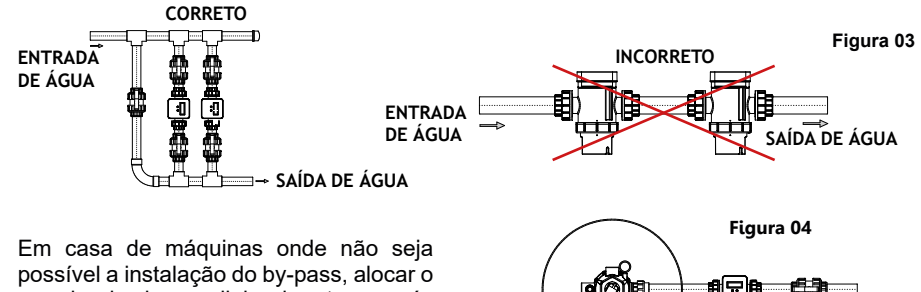

BY-PASS RETORNO

SENSOR DE

 $\pm$ 

**Figura 05 Figura 06**

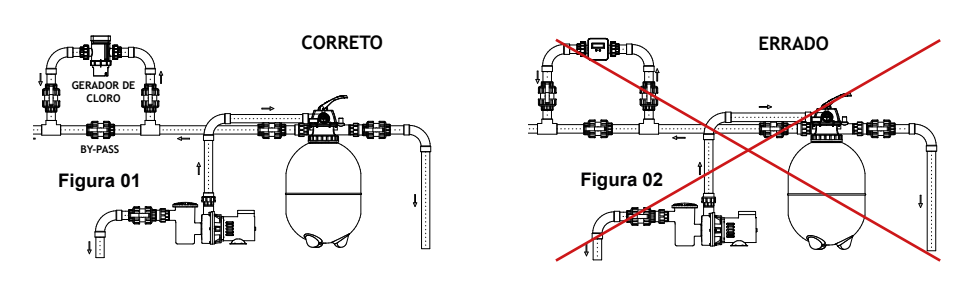

**Figura 8**

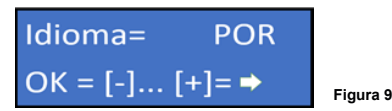

**Figura 10**

## **05 PROGRAMANDO O TIMER**

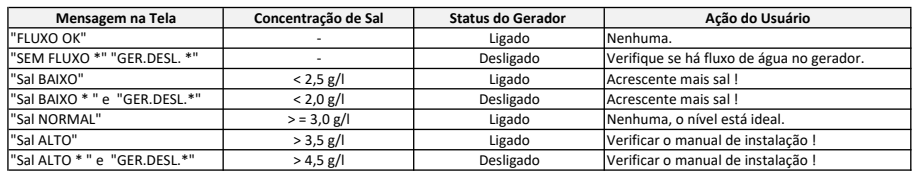

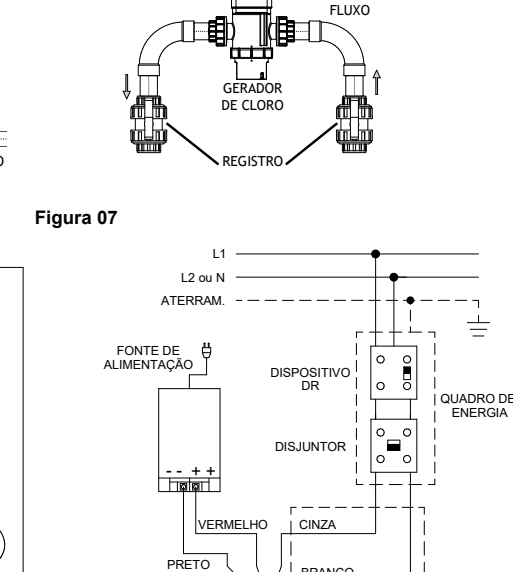

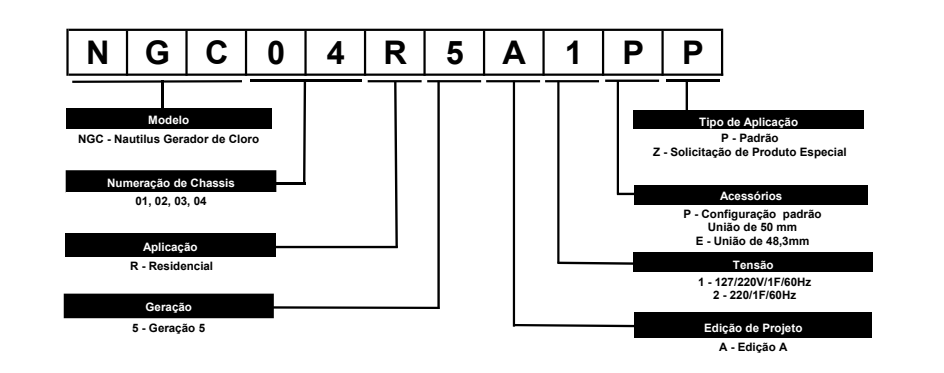

Ligação do Gerador de Cloro Easyclor Home em rede elétrica monofásica 127 VCA e 220 VCA.

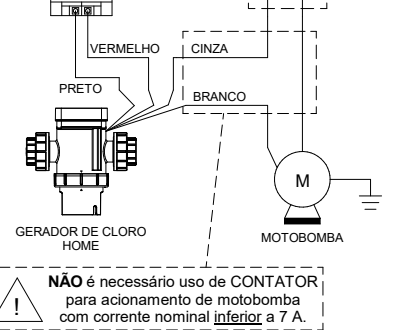

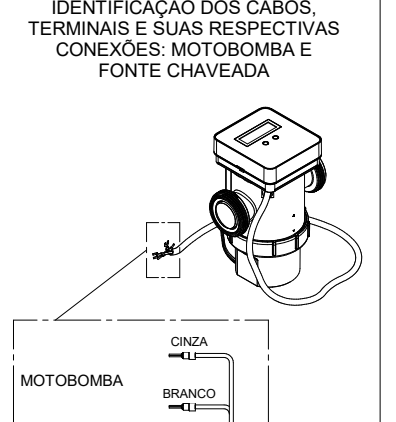

-<br><del>בבכ</del>⊦ <u>- הכ</u> FONTE CHAVEADA PRETO VERMELH

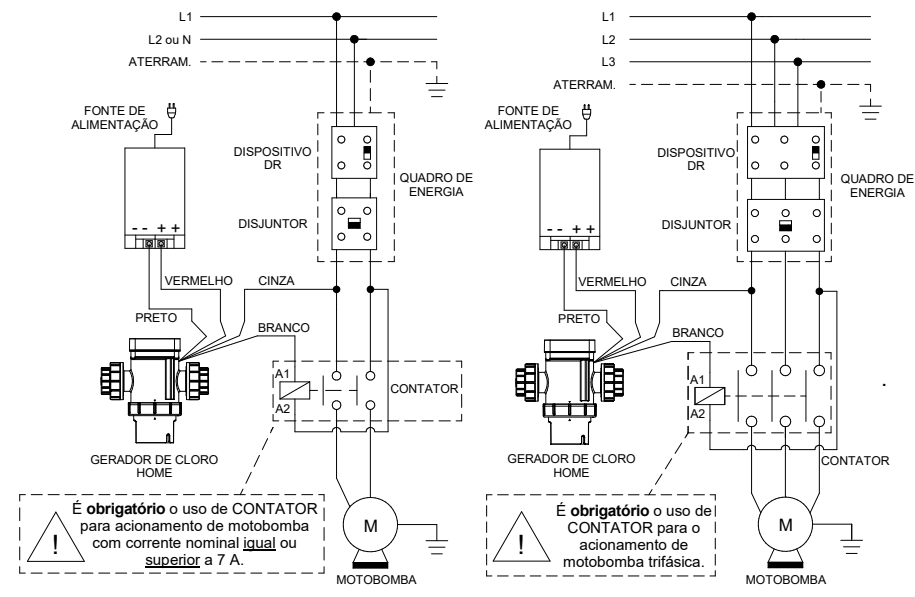

1 - Aperte e segure por 2 segundo os botões "-" e "+" para acessar o menu de programação do equipamento (Figura 10), após isso aperte o botão "+" caso deseje ligar a motobomba manual (em caso negativo aperte o botão "-" e pule para o passo 2) se for alterar a data e hora do equipamento aperte o botão "+"acerte a hora do equipamento apertando o botão "+" (o botão "+" é responsável por incrementar o valor de hora), após isso aperte o botão menos para confirmar o valor e ajuste agora o valor dos minutos da mesma forma, com o mesmo ajustado aperte novamente o botão "-" e acerte o dia, mês e ano respectivamente confirmando os valores com o botão "-". em caso negativo aperte o botão "- "e pule para o passo 3),

2 - Após concluir o passo 1 e 2 o display mostrará a mensagem "PROGRAMAR FILTRO" (Figura 11) aperte o botão "+" para confirmar, o display irá mostrar a mensagem "Liga filtro" (Figura 12), utilize o botão "+" para definir a hora que deseja que o equipamento ligue a geração de cloro e a motobomba e após isso confirme apertando o botão "-", faça a mesma operação para os minutos. Por fim defina do mesmo modo a hora e o minuto em que deseja que o gerador de cloro e a motobomba sejam desligados, após a confirmação dos minutos o equipamento voltará para sua tela inicial, mostrando agora em seu canto inferior direito a mensagem "[PRG]" o que indica que o mesmo está funcionando no modo de programação por timer (Figura 13). Caso não queira a produção de cloro durante a filtragem zere a porcentagem de cloro com o botão "-" na tela (Figura

13).

# 04 OPERAÇÃO BÁSICA

3 – Para desativar o funcionamento da programação por timer, aperte e segure por 2 segundos os botões "-" e "+" juntos para acessar o menu de programação do equipamento (Figura 10), após ser perguntado se deseja ligar a motobomba e ajustar a data e hora, aperte o botão "-", ao ver a mensagem "PROGRAMAR FILTRO" (Figura 11) aperte e segure o botão "-" por 10 segundos até aparecer 3 asteriscos(\*\*\*) (figura 14), desta forma o equipamento voltará para a tela inicial sem mostrar nenhuma mensagem no canto inferior direito do visor de programação.

4 - Caso deseje verificar a programação de filtragem já existente aperte e segure por 2 segundos os botões "-" e "+" juntos para acessar o menu de programação do equipamento (Figura 10), após ser perguntado se deseja ligar a motobomba e ajustar a data e hora aperte o botão "-", ao ver a mensagem "PROGRAMAR FILTRO" (Figura 11) aperte o botão "+", desta forma aparecera no visor o horário Ligar e desligar filtro que está programado. Caso deseje deixar o timer já existente aperte o botão "-"passando pela hora e minutos até sair da tela (Figura 12)

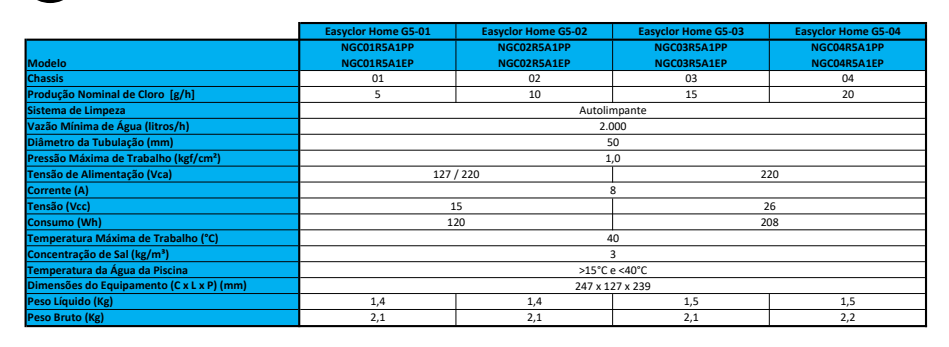

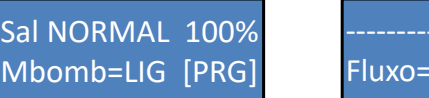

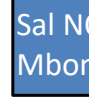

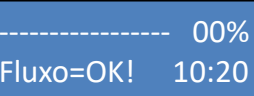

O sal é a fonte de alimentação do Gerador de Cloro EASYCLOR HOME.

Para o melhor rendimento (produção de cloro) recomendamos o uso de sal puro 99,4%, sem aditivos (exemplo: Iodo) e isento de metais que podem danificar o equipamento. Concentrações muito acima das indicadas podem provocar danos aos equipamentos da piscina e de seus arredores. A concentração de sal indicada deixa a água mais cristalina e não produz incômodo algum aos usuários. Para facilitar a manutenção do seu Gerador de Cloro EASYCLOR HOME a Nautilus dispõe de um kit de teste de concentração de sal, onde é possível saber com maior precisão a quantidade de sal (cloreto de sódio) contido na água de sua piscina. Siga as instruções contidas no Kit de teste de sal Nautilus.

**SAME DRIVE** 

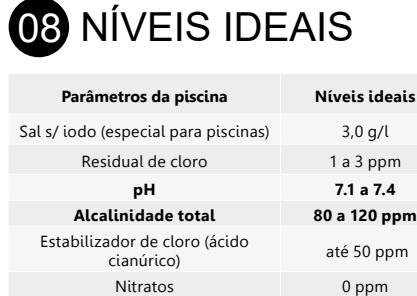

Fosfatos 0 ppm Dureza Cálcica 90 a 175 ppm Índice de Saturação  $-0.3$  a +0.3 (ideal = 0) **Figura 15**

Metais 0 ppm

09 SAL

Para o período de filtração é recomendado utilizar como referência a norma NBR 10339/2018 ou de acordo com o que foi dimensionado o conjunto filtrante.

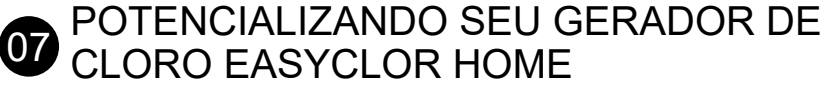

1- Ajuste o pH e a alcalinidade total de acordo com a figura 15;

2- Com o filtro na posição recircular acione a motobomba e adicione a carga inicial de sal (esse procedimento pode ser feito também quando for completar a quantidade de sal, para isto consulte o manual completo através do QR Code;

3- A primeira carga de sal deve ser de 3,0 g/l (30 kg para cada 10.000 litros). Feito a adição, aguarde 24 horas com o gerador desligado e o filtro em recirculação para a completa diluição. 4- Após esse procedimento com o gerador OK, desligue a motobomba e coloque o filtro na "posição filtrar". Ligue a motobomba e o Gerador de Cloro EASYCLOR HOME que iniciará a produção de cloro.

5- Ajuste a capacidade de produção de cloro de acordo com a necessidade da sua piscina. Importante: Quando a piscina estiver coberta (principalmente no inverno) a produção de cloro deverá ser reduzida e em alguns casos desligada. Sempre monitore o nível residual de cloro. Em piscinas de fibra ou vinil, uma concentração elevada de cloro pode causar manchas.

6- Com a temperatura da água abaixo de 20°C a produção de cloro poderá ser ate 20% menor, o equipamento não deverá ser utilizado com a temperatura da água abaixo de 15°C.

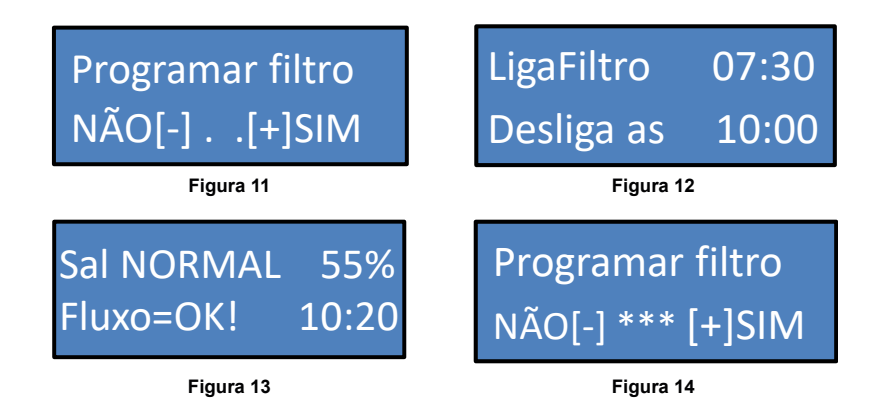

**06 TEMPO DE FILTRAÇÃO** 

#### GUÍA RÁPIDA GENERADOR DE CLORO EASYCLOR HOME

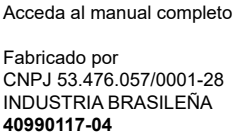

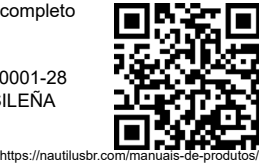

El generador de cloro debe instalarse después del sistema de filtrado y/o calefacción y siempre en posición HORIZONTAL, obedeciendo el sentido de flujo del agua, tal y como se indica en la etiqueta del producto. Si el generador de cloro se instala de forma incorrecta, el sensor de caudal no funcionará correctamente, lo que provocará daños en su cuerpo. Observe el siguiente diagrama:

Recomendamos que el generador de cloro se instale en "by-pass" para asegurar que, en caso de mantenimiento, pueda ser retirado sin dañar el sistema de filtración, y para asegurar la regulación del caudal ideal para el aparato. Ver figura 05.

1. elija un lugar donde no haya incidencia de luz solar, que esté protegido de la lluvia y tenga ventilación; 2. Su clorador tiene un cable de conexión de 2 metros, evite instalarlo de forma que la distancia entre la fuente de alimentación y el panel de control supere esta distancia. Si esto no es posible, la prolongación del cable de alimentación hasta el panel de control debe hacerse con un cable del mismo calibre que el original y no debe superar los 5 metros. IMPORTANTE: El cable de conexión entre el panel de control y la fuente de alimentación de conmutación no debe prolongarse en los casos en que se haya prolongado el cable de conexión al generador de cloro;

3. El cable de accionamiento de la motobomba debe recibir una conexión a la fase procedente de la fuente de alimentación y el otro extremo debe conectarse al cierre de fase de la motobomba, funcionando así como interruptor (Figura 7);

4. No obstruya el ventilador por el lado de la fuente de alimentación conmutada. Deje al menos 15 centímetros de espacio para garantizar la eficacia del generador. IMPORTANTE: este ventilador es activado por el equipo en caso de necesidad, no permaneciendo así el 100% del tiempo de trabajo encendido.

Cuando se utilice más de un generador de cloro o cuando el caudal del sistema de filtrado sea superior al admitido por el generador, se deberá realizar un sistema en paralelo con by-pass, tal y como se muestra en la siguiente figura:

# 03 CARACTERÍSTICAS DEL EQUIPO

El panel de control dispone de una pantalla LCD con información que ayuda al operador a identificar el estado del clorador EASYCLOR HOME, que son:

La capacidad de producción de cloro se regula en el panel de control, con valores que representan el porcentaje de tiempo de producción en el periodo de 1 hora, esta producción se puede regular a través de los botones "+" y "-" en el panel del equipo y el porcentaje de generación se puede comprobar en la esquina superior derecha de la pantalla (figura 8). La pantalla LCD informará al operador sobre el nivel de concentración de sal y el caudal de agua de la siguiente manera:

**ATENCIÓN: Las fuentes de alimentación conmutadas del generador de cloro de 15 y 20 g/l sólo funcionan con 220 V.**

IMPORTANTE: Debido a la calidad del agua y/o sal y/o temperatura del agua, los valores de la concentración puede variar hasta +/- 0,6 g/l, la única forma de reducir la concentración de sal es drenar parte del agua de la piscina y sustituirla por agua Dulce, para una medición más precisa, utilice el KIT DE SAL Nautilus.

Desenergice el Generador de Cloro EASYCLOR HOME desenchufándolo, luego energícelo colocándolo en el enchufe manteniendo presionado el botón "-" hasta que aparezca la escritura en el display (Figura 9). Si desea cambiar el idioma, presione el botón "+" seleccionando el idioma donde POR=Portugués, ESP= Español y ENG= Inglés. Después de elegir el idioma, pulse el botón "-" para ir a la pantalla inicial (Figura 8). **Selección de idioma (portugués, español, inglés)**

Para encender la motobomba manualmente, mantenga pulsados los botones "-" y "+" a la vez durante 2 segundos para acceder al menú de la motobomba (Figura 10), y para encenderlo basta con pulsar el botón "+" y luego pulsar el botón "-" para pasar por las demás pantallas y volver al menú inicial sin tener que volver a poner el reloj o programar el filtro.

# **Programación de la motobomba manual:**

# **04** FUNCIONAMIENTO BÁSICO

generador de cloro en la línea de retorno después del filtro, como se muestra en la imagen:

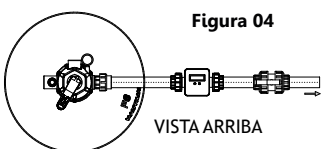

## 01 IDENTIFICACIÓN DEL MODELO

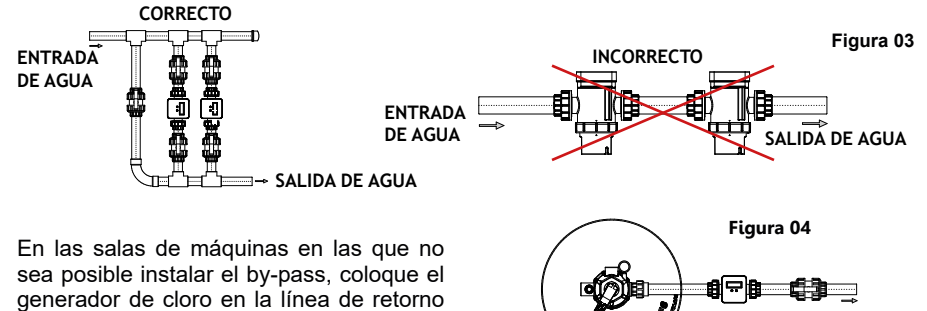

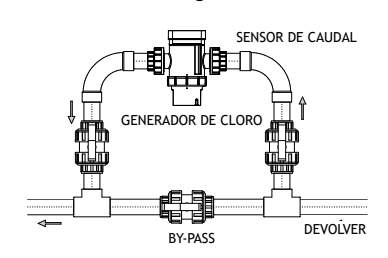

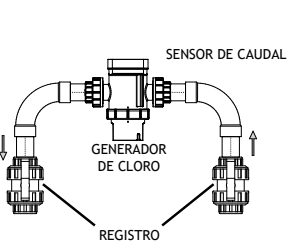

**Figura 05 Figura 06**

**Figura 8**

**Figura 10**

## 05 PROGRAMACIÓN DEL TEMPORIZADOR

1 - Mantenga pulsados durante 2 segundos los botones "-" y "+" para acceder al menú de programación del equipo (Figura 10), después pulse el botón "+" si desea encender la motobomba manual (en caso contrario pulse el botón "-" y salte al paso 2) si desea cambiar la fecha y hora del equipo pulse el botón "+", ajuste la hora del equipo pulsando el botón "+" (el botón "+" es el responsable de incrementar el valor de la hora), a continuación pulse el botón "-" para confirmar el valor y ajuste el valor de los minutos de la misma manera, con el mismo ajustado pulse de nuevo el botón "-" y ajuste el día, mes y año respectivamente confirmando los valores con el botón "-", en caso negativo pulse el botón "-" y pase al paso 3).

2 - Después de completar los pasos 1 y 2 el display mostrará el mensaje "PROGRAMAR FILTRO" (Figura 11) presione el botón "+" para confirmar, el display mostrará el mensaje "Encender filtro" (Figura 12), utilice el botón "+" para ajustar la hora a la que desea que el equipo encienda la generación de cloro y la motobomba y luego confirme presionando el botón "-", realice la misma operación para los minutos. Por último, fije la hora y el minuto en que desea que se apague el generador de cloro y la motobomba. Tras confirmar los minutos, el equipo volverá a su pantalla inicial, mostrando en la esquina inferior derecha el mensaje "[PRG]" que indica que está trabajando en el modo de programación temporizada (Figura 13). Si no desea producción de cloro durante la filtración, ponga a cero el porcentaje de cloro con el botón "-" de la pantalla (Figura 13).

#### **Figura 07** L1 L2 O N  $\frac{1}{\sqrt{2}}$ DISPOSITIVO DR JUNTA ENERGÉTICA  $\top$  $\mid_{\circ}^{\circ}$   $=$ **DISJUNCTOR** GRIS BLANCO M

3 - Para desactivar la programación del temporizador, mantenga pulsados los botones "-" y "+" a la vez durante 2 segundos para acceder al menú de programación (Figura 10), cuando aparezca el mensaje "PROGRAMAR FILTRO" (Figura 11) mantenga presionado el botón "-" durante 10 segundos hasta que aparezcan 3 asteriscos (\*\*\*) (Figura 14), de esta forma el equipo volverá a la pantalla inicial sin mostrar ningún mensaje en el ángulo inferior derecho del display de

programación. 4 - Si desea verificar el horario de filtrado existente, mantenga presionados durante 2 segundos los botones "-" y "+" juntos para acceder al menú de programación del equipo (Figura 10), después de ser preguntado si desea encender la motobomba y ajustar la fecha y hora presione el botón "-", cuando vea el mensaje "PROGRAMAR FILTRO" (Figura 11) presione el botón "+", de esta forma aparecerá en el display el horario de ENCENDIDO y APAGADO del filtro que está programado. Si desea dejar el horario existente, presione el botón "-", pasando por la hora y los minutos hasta salir de la pantalla (Figura 12).

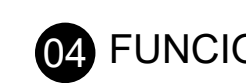

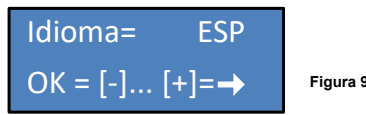

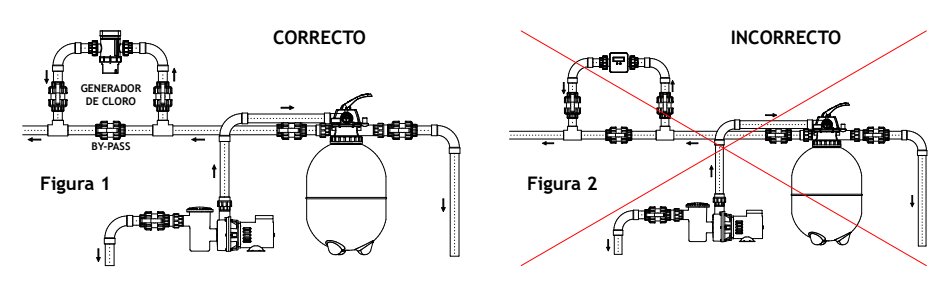

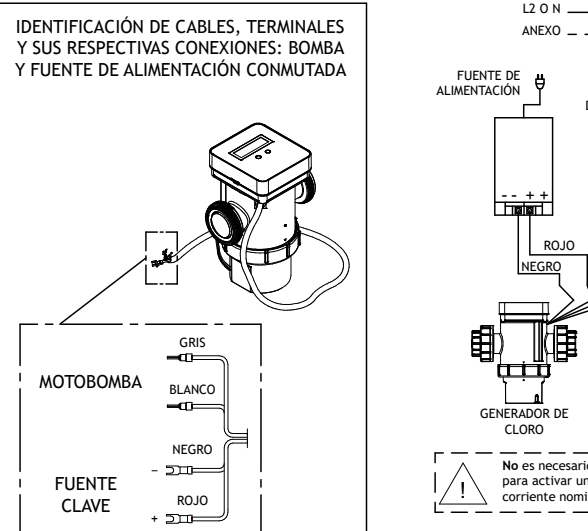

JUNTA ENERGÉTICA

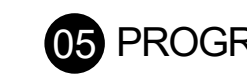

L1 L1 L2 O N  $L2$ ANEXO L3  $\pm$ FUENTE DE ATERRAM. 士 EUMENTACIÓN **FUENTE DE EL ENCHANTACIÓN**<br>ALIMENTACIÓN **FUENTE DE EL ENCHANTACIÓN**<br>TOPOSITIVO DR PO **BU** ALIMENTACIÓN  $DISPOSITION DISPOSITION DISPOSITION DIS$ JUNTA ENERGÉTICA DISJUNCTOR PO PO **DISJUNCTOR** ι,  $- + +$  $\vdash$   $\vdash$   $\vdash$ ROJO GRIS LOGO ROJO GRIS | CRISTING CRISTING CRISTING CRISTING CRISTING CRISTING CRISTING CRISTING CRISTING CRISTING CRISTING CRIS NEGRO NEGRO NEGRO BLANCO BLANCO A1 A1 CONTACTOR . A2 A2 GENERADOR DE CLORO GENERADOR DE CONTACTOR CLORO El uso de un CONTACTOR Es **obligatorio** utilizar un CONTACTOR para activar una motobomba con una M es **obligatorio** para el para activar una motobomba con una  $\frac{1}{\sqrt{2}}$  es obligatorio para el  $\frac{1}{\sqrt{2}}$  (M<br>
\ corriente nominal igual o superior  $\frac{1}{\sqrt{2}}$  (M) tincionamiento de una  $\frac{1}{\sqrt{2}}$  (M) tincionamiento de una  $\frac{1}{\sqrt{2}}$ ! funcionamiento de una motobomba trifásica. a 7 A.  $MOTOBOMBA$   $- - - - - - - - - - - MOTOBOMBA$ Conexión del generador de cloro Easyclor Home en una red Conexión del generador de cloro Easyclor Home en una red eléctrica monofásica 127 VAC y 220 VAC. eléctrica trifásica de 220 VCA y 380 VCA.

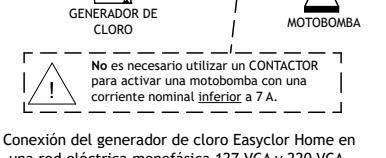

una red eléctrica monofásica 127 VCA y 220 VCA.

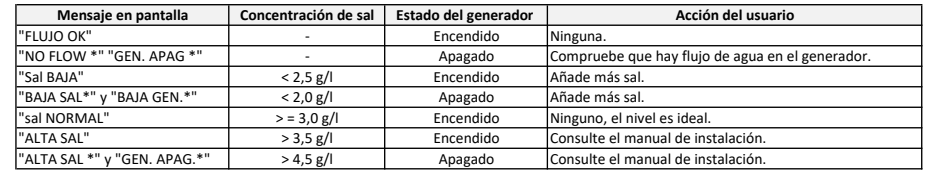

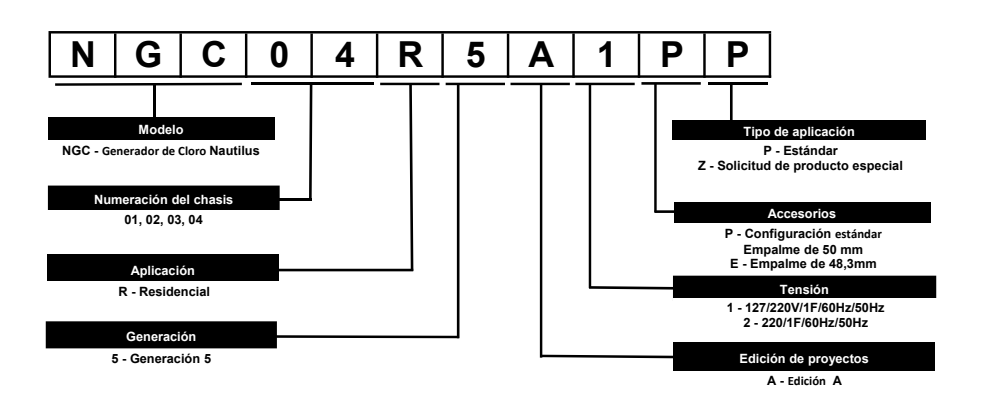

# INSTALACIÓN DEL GENERADOR DE CLORO

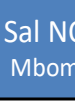

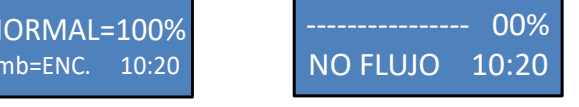

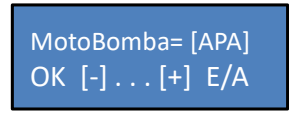

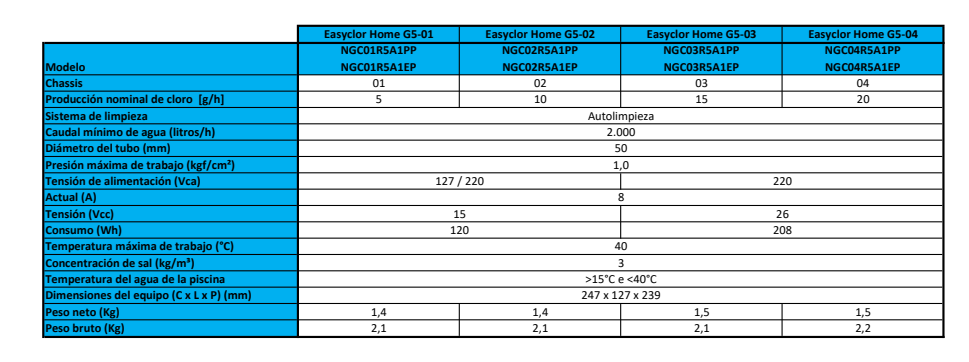

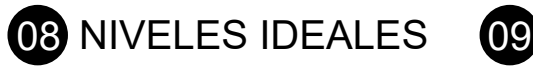

La sal es la fuente de energía del

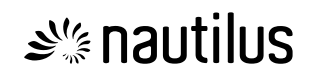

Generador de Cloro EASYCLOR HOME. Para obtener el mejor rendimiento (producción de cloro) recomendamos el uso de sal pura al 99,4%, sin aditivos (ejemplo: yodo) y libre de metales que puedan dañar el equipo. Concentraciones superiores a las indicadas pueden causar daños en los equipos de la piscina y sus alrededores. La concentración de sal indicada hace que el agua sea cristalina y no causa ningún inconveniente a los usuarios. Para facilitar el mantenimiento de su generador de cloro EASYCLOR HOME, Nautilus dispone de un kit de test de concentración de sal, donde podrá conocer con mayor precisión la cantidad de sal (cloruro sódico) contenida en el agua de su piscina. Siga las instrucciones contenidas en el kit de prueba de sal Nautilus.

#### ALIMENTACIÓN DE SU GENERADOR DE CLORO DOMÉSTICO EASYCLOR

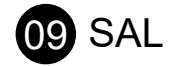

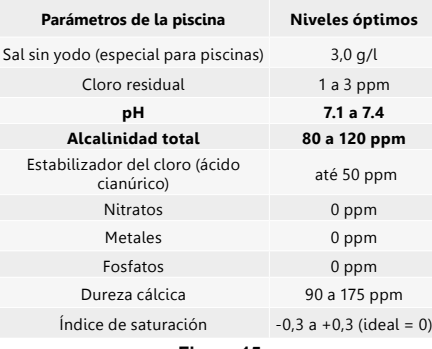

**Figura 15**

Para el período de filtración se recomienda utilizar como referencia la norma brasileña NBR 10339/2018 o de acuerdo con lo que fue dimensionado el conjunto filtrante.

1- Ajuste el pH y la alcalinidad total de acuerdo con la figura 15;

2- Con el filtro en la posición de recirculación, active la motobomba y adicione la carga inicial de sal (este procedimiento también puede ser hecho cuando complete la cantidad de sal, para esto consulte el manual completo a través del QR Code;

3- La primera carga de sal debe ser de 3,0 g/l (30 kg por cada 10.000 litros). Una vez añadida, esperar 24 horas con el generador apagado y el filtro en recirculación para su completa dilución. 4- Después de este procedimiento con el generador OK, apagar la motobomba y poner el filtro en "posición de filtrado". Encienda la motobomba y el generador de cloro EASYCLOR HOME, que iniciará la producción de cloro.

5 - Ajuste la capacidad de producción de cloro en función de las necesidades de su piscina. Importante: Cuando la piscina está cubierta (especialmente en invierno) la producción de cloro debe reducirse y en algunos casos apagarse. Vigile siempre el nivel de cloro residual. En piscinas de fibra o vinilo, una concentración elevada de cloro puede provocar manchas.

6- Con temperaturas del agua inferiores a 20°C, la producción de cloro puede ser hasta un 20% menor, el equipo no debe utilizarse con temperaturas del agua inferiores a 15°C.

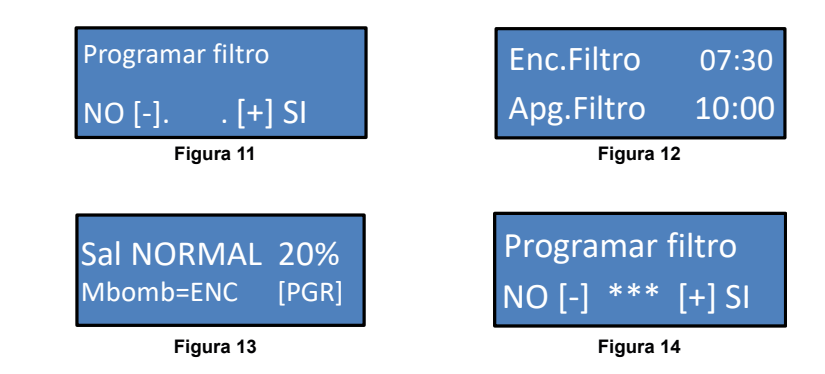

# **06** TIEMPO DE FILTRACIÓN